# **Web Plus Version 21 - OCISS Release Notes**

### **New Data Fields in v21**

- Birth-Surname this is a new field that is analogous with Maiden Name and is the patient's surname at birth, regardless of gender or marital status. For abstracts that were started in v18, any information that was entered into the Maiden Name field will be transferred to this new field. This field can be left blank if unknown or not applicable.
- Medicare Beneficiary ID this is a new field for the patient's Medicare ID found on the patient's Medicare card. The Medicare Beneficiary Identifier (MBI) is randomly generated and has 11 characters, consisting of numbers and letters, entered without dashes. This field can be left blank if unknown or not applicable (i.e. patient is not covered by Medicare).
- Grade Post Therapy has been split into two data fields:
	- o Grade Post Therapy *Pathological* This is analogous with the previous grade post therapy field. This field records the grade of a solid primary tumor that has been resected *following neoadjuvant* therapy. When applicable, this should be completed for 2018 and later abstracts. For all other diagnosis years, please leave blank.
	- o Grade Post Therapy *Clinical* This is a new grade field for cases diagnosed 2021 and later. This data item records the grade of a solid primary tumor that has been microscopically sampled *following neoadjuvant* therapy or primary systemic/radiation therapy and no surgery occurred that would qualify the grade for grade post therapy pathological instead. For most 2021 and later cases this field will be blank.
	- o If NO neoadjuvant therapy occurred, both Grade Post Therapy *Clinical* and Grade Post Therapy *Pathological* should be left blank.
- Gleason Score/Patterns There are 5 new SSDIs for prostate primaries that must be completed for 2021 and later diagnoses. For information on how to complete these fields in Web Plus, use the magnifying glasses to the left of the data field.
	- $\circ$  The Clinical Gleason score/pattern is the information from prostate biopsy/TURP, while pathological Gleason score/pattern & tertiary pattern is from radical prostatectomy (X7 if no prostatectomy done).

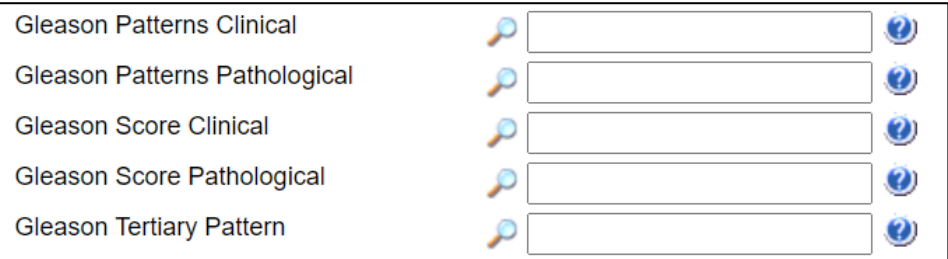

# **Changes for Data Fields in v21**

- LDH Lab Value This was previously LDH Pretreatment Lab Value; the name of the field has changed. This field is still required for all melanoma primaries diagnosed 2018 and later.
- Ohio Tobacco History This is not a new field but is now required on all abstracts diagnosed 2016 and later. Use the drop-down menu to complete this field. You will see an edit error if this field is left blank.
- Physical Exam Text This is not a new field but is now required on all abstracts for all diagnosis years. Please enter the patient's information in this field, such as age, race, gender, sex, relevant findings, and relevant history. Also use this field to document tobacco history. You will see an edit error if this field is left blank.

# **Changes to Web Plus reporting forms for v21 (for users who use Web Plus for abstracting):**

- Moved Schema Discriminators These fields are now located below the SchemaID. They only need to be completed for certain types of cancers diagnosed 2018 and later. Web Plus will let you know when these fields need to be completed. Leave these fields blank when not required.
- Staging Fields On both reporting forms, staging information is now divided into 3 sections:
	- o *Staging Information All Diagnosis Years*: For all diagnosis years, Staging Text and Tumor Size Summary must be completed. Lymph Vascular Invasion (LVI) should be completed when available.
	- o *Staging For Cases Diagnosed 2018 & Later*: For 2018 & later abstracts, Summary Stage 2018 must be completed. Site-Specific Data Items also need to be completed for certain primary sites.
	- o *Staging For Cases Diagnosed Before 2018*: For 2017 & earlier abstracts, SEER Summary Stage 2000 must be completed. We are no longer collecting TNM or Collaborative Stage.
- All non-hospital reporting facilities will now have access to our new "Non Hospital Cancer Report". Previously, non-hospital reporting facilities used the *Physician Cancer Case Report* or the *Other Cancer Case Report*.
	- $\circ$  All abstracts that have been previously reported will be available under this new form.
	- $\circ$  All abstracts that were outstanding or incomplete are available under this new form.
	- $\circ$  If you have difficulty opening abstracts under the new form, please contact Kaitlin Kruger at 614-728-2304 or [Kaitlin.Kruger@odh.ohio.gov.](mailto:Kaitlin.Kruger@odh.ohio.gov)
- Did you know...? If you hover your cursor over the "..." at the end of the edit, you will see a blue box pop up that offers additional information on the edit. Please use these boxes to learn more about the edit errors on any abstract.<br>5. OH Text-Dx Proc-PEC

Frror: DE text can thnicity and relevant hy and finding 5/3/2021 Ohio specific EDIT. Text--Dx Proc--PE cannot be blank. This text field documents the patient demographics (age, gender, race, ethnicity), along with history and physical exam findings relevant to the patient and tumor being abstracted/reported. **I. Primary Paye** 

# **For Web Plus File Uploaders:**

- In Web Plus v21, OCISS will be able to accept v18 & v21 formatted files.
	- o For v21-xml files, edits will run when you upload the file.
	- o For v18 files, OCISS will run the edits manually after the file has been uploaded.
- The *maximum file size is 250 abstracts*. If you have more than 250 abstracts to submit, please split into separate files and upload separately.
- File uploads are still expected to be *100% edit error free*. The OCISS v21 Edit Metafile is available here: [https://odh.ohio.gov/wps/portal/gov/odh/know-our-programs/ohio-cancer-incidence-surveillance](https://odh.ohio.gov/wps/portal/gov/odh/know-our-programs/ohio-cancer-incidence-surveillance-system/resources/ociss-edits-smf-v21b)[system/resources/ociss-edits-smf-v21b.](https://odh.ohio.gov/wps/portal/gov/odh/know-our-programs/ohio-cancer-incidence-surveillance-system/resources/ociss-edits-smf-v21b)
	- o Select "OCISS: Vs21B Abstracts" editset to run edits for State submission.
	- $\circ$  The hospital editsets are also included for CoC facilities who may wish to use them.
- All NAACCR file submissions *must have a unique name* and meet the following requirements: file names should contain your hospital name (this can be abbreviated or your OCISS RSID), date of export, and reflect the number of files being submitted if you upload more than 1 file at a time. If you also report to CoC and would find it beneficial to distinguish your CoC file from your OCISS file, you can include that in your filename, too.
	- o Ex: RSID\_State Export\_09042021.xml or HOSPName\_OCISSExport09042021\_1of3.xml
- If you have issues uploading files or questions regarding the file upload requirements, please contact Kaitlin Kruger at 614-728-2304 or [Kaitlin.Kruger@odh.ohio.gov.](mailto:Kaitlin.Kruger@odh.ohio.gov)

### **Information for 2021 & earlier cases that were incomplete in the previous version of Web Plus**

To find incomplete or unreleased abstracts:

- o Sign into Web Plus.
- o Click *Non Hospital Cancer Report* OR *Individual Cancer Case Report* under your facility's name.
- o On the next page, on the top blue bar, select Find/Open Abstract.
- o Filter for Incomplete abstracts, by selecting Incomplete from the Status dropdown menu.
- o Select Find and a list of abstracts will populate.
- $\circ$  Select Open in the Action column next to the incomplete abstract you would like to review.

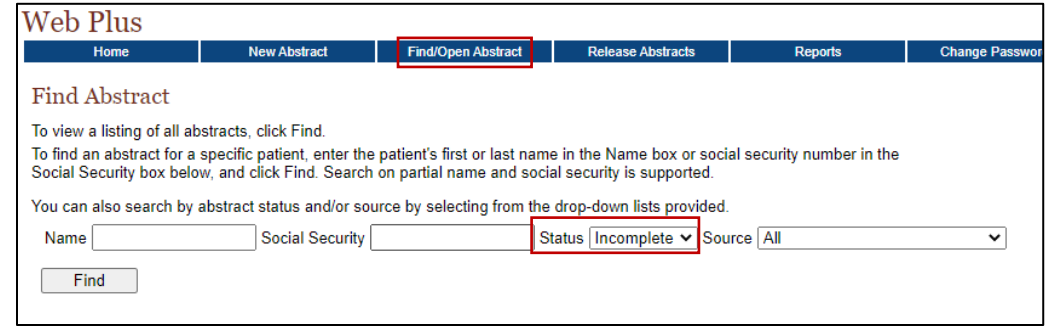

- Please note that each abstract will need to be opened, reviewed, and released *individually*. There is no way to release or submit all 2021 abstracts at the same time.
- Incomplete 2021 abstracts may or may not have edit errors to review and resolve. However, all 2021 abstracts should be reviewed to make sure the information is correct after the update.
- Please complete the Medicare Beneficiary ID number if applicable and known. If you previously entered Maiden Name for the patient, please verify the information in the new Birth Surname field is correct.
- Certain primary sites may have more edit errors to resolve than others. For example, for prostate primaries, you will see edit errors for the new Gleason SSDIs.

### **Information for 2020 & earlier cases that were completed but not released in the previous version of Web Plus:**

If you completed abstracts in the previous version of Web Plus, but did not release them, you will need to open each abstract individually to review edit errors and release. *Please do not release abstracts from the Release Abstracts tab until each abstract has been opened and reviewed in the new version of Web Plus.* 

Completed 2020 and earlier abstracts may or may not have edit errors to review when you open them. However, all abstracts need to be reviewed to make sure the information is correct after the update.

To find completed but unreleased abstracts, follow the steps outlined above, but filter Status for Complete abstracts.

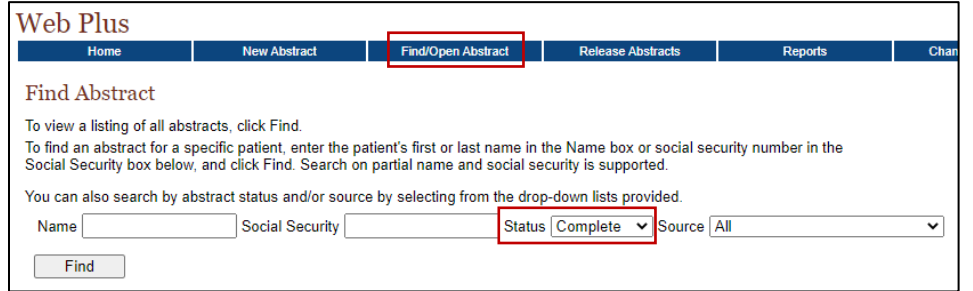

If you have trouble processing Incomplete or Complete abstracts, please contact Kaitlin Kruger at 614-728-2304 or [Kaitlin.Kruger@odh.ohio.gov.](mailto:Kaitlin.Kruger@odh.ohio.gov)